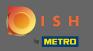

## • The first step is to open your received e-mail and click on merci de bien vouloir cliquer ici.

| Bonjour testtesttest owner,<br>Félicitations !! Votre nouveau restaurant <b>testtesttest</b> a été créé avec<br>succès.<br>Nous avons créé un utilisateur afin de vous permettre de gérer votre<br>compte et le menu.<br>Votre nom d'utilisateur est :<br>Pour définir le mot de passe merci de bien vouloir cliquer ici<br>Vous pouvez également copier et coller le lien ci-dessous dans une<br>nouvelle fenêtre de votre navigateur :<br><u>https://testtes-test.order.acc.app.hd.digital/admin/login/reset?</u><br>code=5HVIbDWgJR2UKnFiyX5RkMvFdGSP6Vj5eR7bRhdpWr |
|----------------------------------------------------------------------------------------------------|
| © 2020 testtesttest. All rights reserved.                                                                                                    |

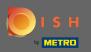

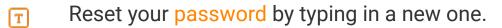

| Reset your Password         Password         Confirm Password         Back to Login         Reset Password |                     |                |  |
|----------------------------------------------------------------------------------------------------|---------------------|----------------|--|
| Password Confirm Password                                                                                  |                     |                |  |
| Confirm Password                                                                                           | Reset your Password |                |  |
|                                                                                                    | Password            |                |  |
| Back to Login Reset Password                                                                               | Confirm Password    |                |  |
|                                                                                                    | Back to Login       | Reset Password |  |
|                                                                                                    |                     | Reset Password |  |
|                                                                                                    |                     |                |  |
|                                                                                                    |                     |                |  |
|                                                                                                    |                     |                |  |

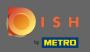

**Confirm the new password by typing it again and click on reset password.** 

| Reset your Password          |
|------------------------------|
|                              |
| Back to Login Reset Password |
|                              |
|                              |

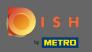

Click

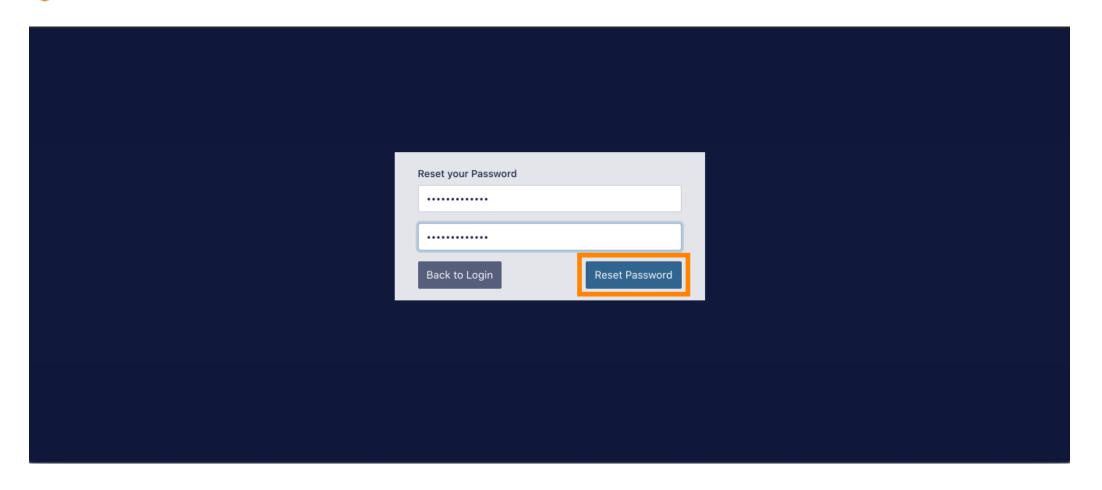

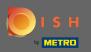

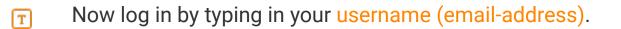

| Username              |
|-----------------------|
| Password              |
| Forgot your password? |
|                       |
|                       |

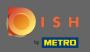

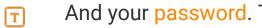

## And your password. Then click on login.

| Username<br>c<br>Password<br>Forgot your password? |  |
|----------------------------------------------------|--|
|                                                    |  |

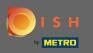

## • Click

| Username              |       |
|-----------------------|-------|
| c                     |       |
| Password              |       |
| Forgot your password? | Login |
|                       |       |
|                       |       |
|                       |       |

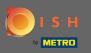

## (i) That's it. You successfully logged in and are back at your dashboard.

| ेर्ट्र Dashboard                                       |               |                                |                                    |            | = 0                              |
|--------------------------------------------------------|---------------|--------------------------------|------------------------------------|------------|----------------------------------|
| ① DASHBOARD                                            |               |                                |                                    |            |                                  |
|                                                        |               | <b>O</b><br>Total Orders       | €0.00<br>Total Pick-up Orders      |            | €0.00<br>Total Sales             |
| 배     KITCHEN     ···································· |               |                                |                                    |            |                                  |
| MARKETING                                              |               | €0.00<br>Total Delivery Orders | <b>O</b><br>Total Orders Completed |            | €0.00<br>Total Lost Sales        |
| ersion : 60828e80                                      |               |                                |                                    |            |                                  |
|                                                        | Reports Chart |                                | Orders                             | 🛱 Septembe | er 14, 2020 - October 13, 2020 💌 |